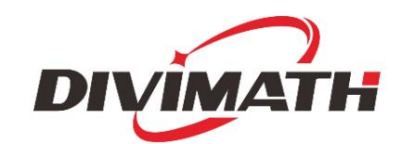

Uživatelská příručka k monitoru HDZero

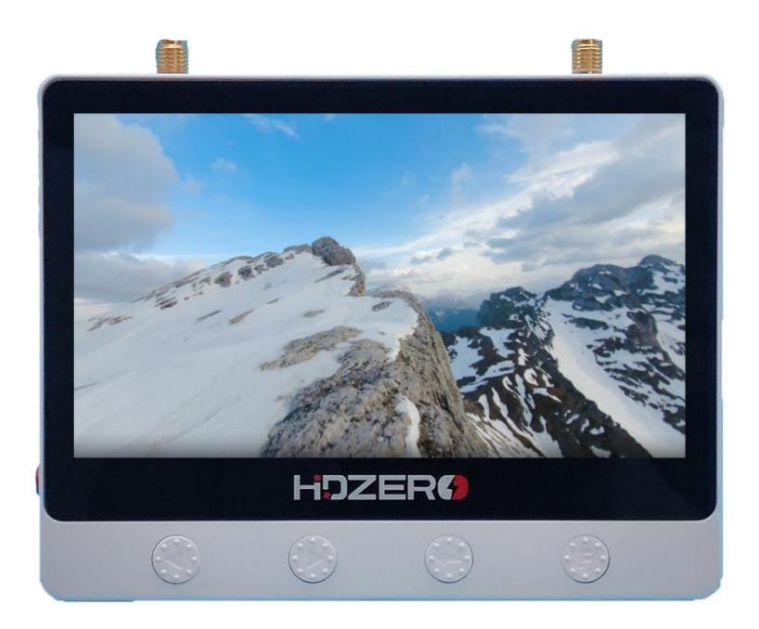

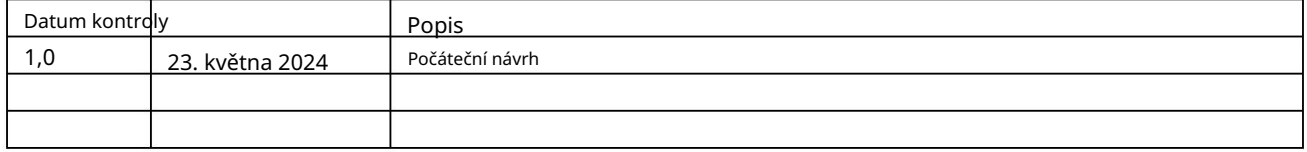

Všechna práva vyhrazena Pro více informací o produktu navštivte: [www.hd-zero.com](http://www.hd-zero.com/)

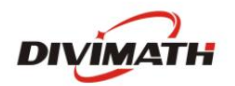

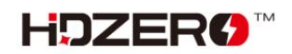

### Obsah

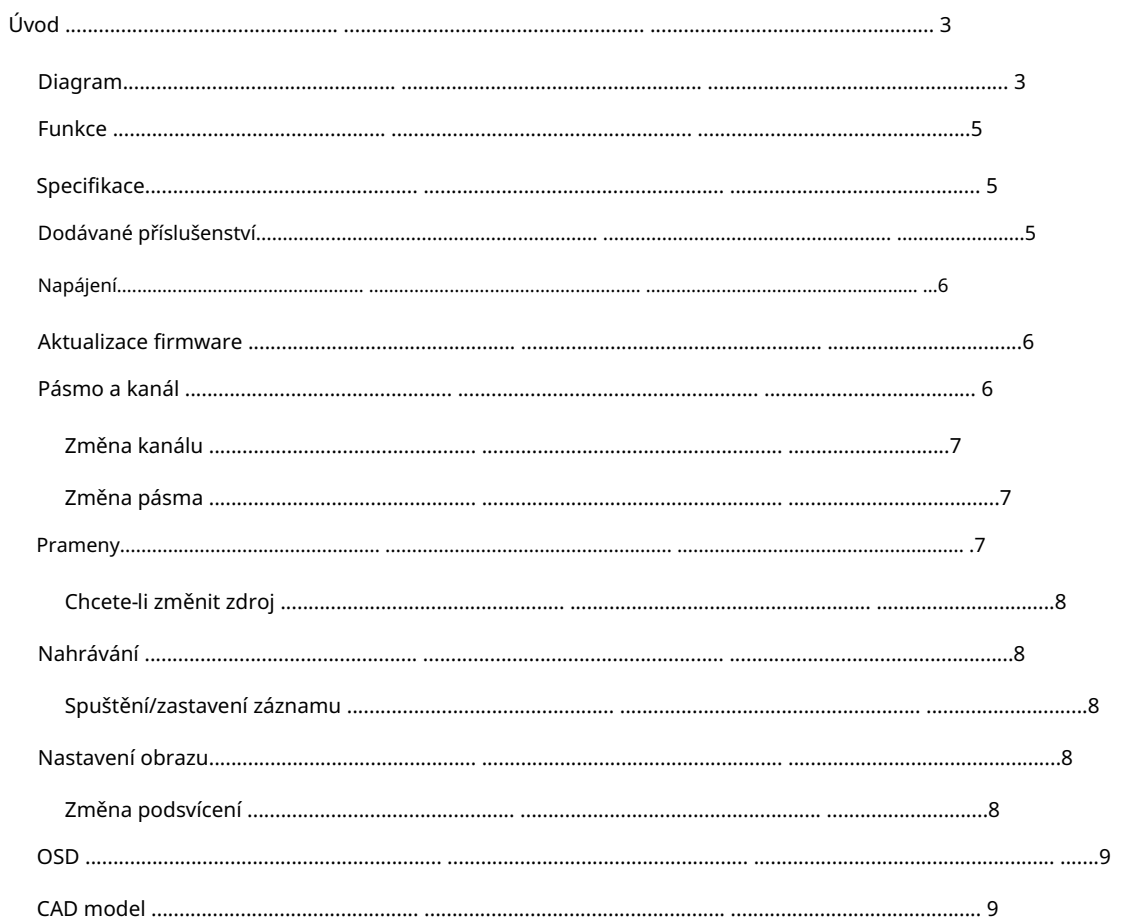

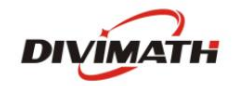

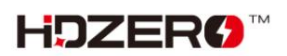

# Úvod

Zažijte bezproblémové sledování HDZero a analogových video kanálů s HDZero Monitor. Podobně jako HDZero Event VRX, který je široce používán pro velké závodní akce, tento monitor bez námahy detekuje typ přenosu a okamžitě zobrazuje vhodný zdroj. Díky funkci okamžitého zapnutí a kompatibilitě se širokou škálou letových baterií (napětí 2s-6s) se můžete bez prodlení ponořit do svých FPV dobrodružství. Antireflexní 800nitová obrazovka s vysokým jasem zajišťuje jasnou viditelnost i ve venkovním prostředí.

Ať už jste zkušený FPV nadšenec, který potřebuje spolehlivý monitor v terénu, nebo začátečník s omezeným rozpočtem, HDZero Monitor je vaším dokonalým společníkem, který vám rychle a snadno poskytne přesně to, co potřebujete. Sdílejte své FPV zážitky bez námahy s výstupem HDMI a vestavěnými funkcemi DVR. Analogové video je upscalováno na 720p a zbaveno prokládání pro vynikající kvalitu na výstupu HDMI i nahrávkách DVR.

## Diagram

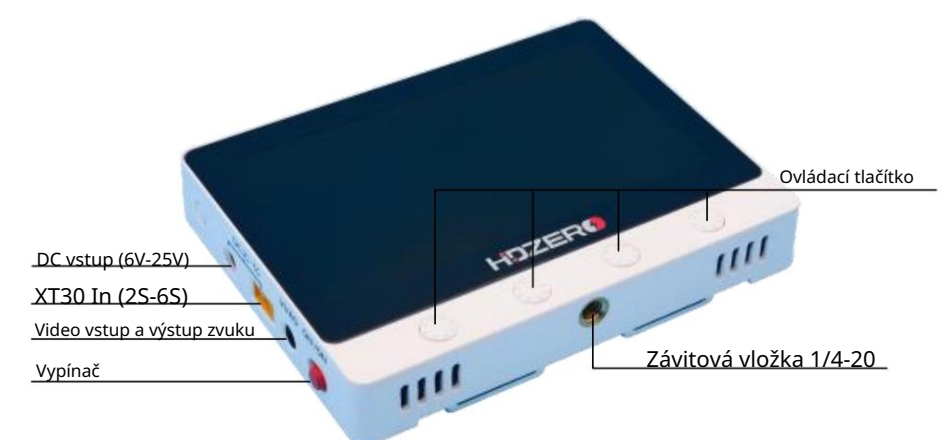

\*Když je HDZero Monitor připojen k HDZero Programmer APP, tlačítko bude deaktivováno.

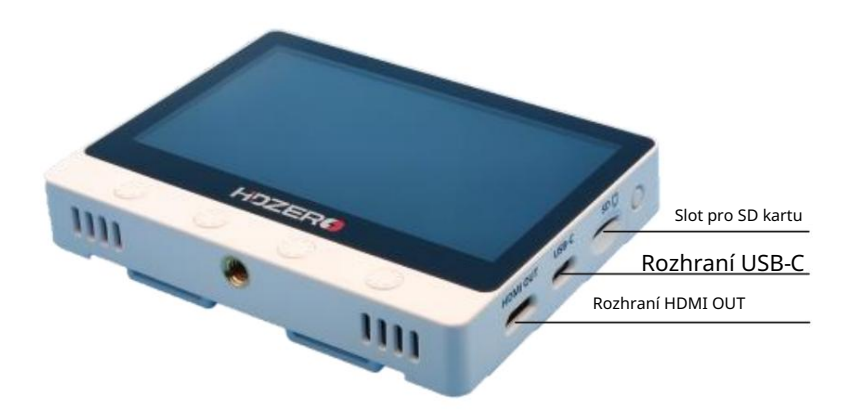

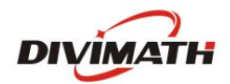

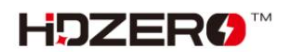

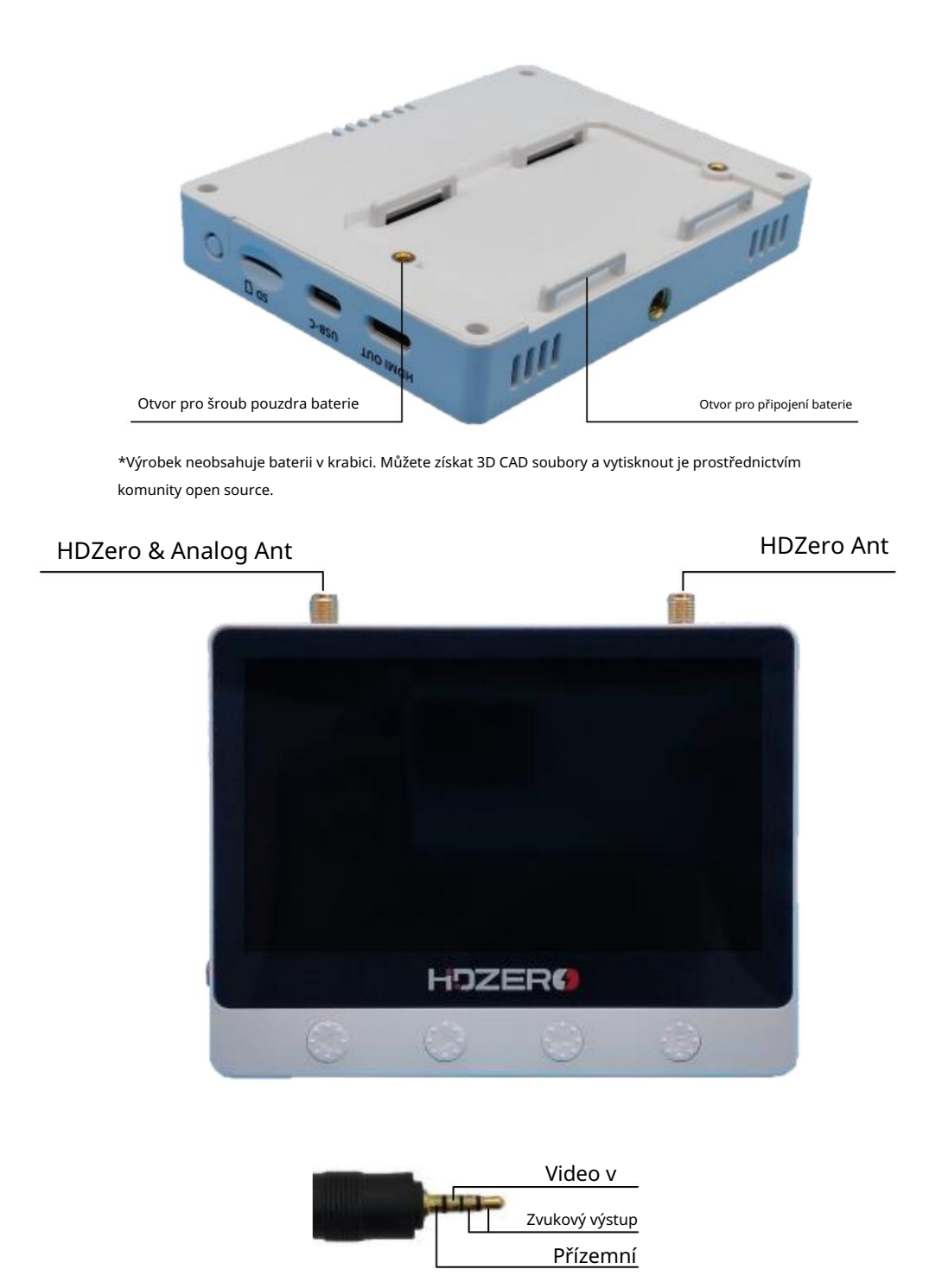

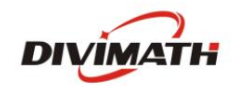

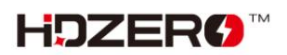

#### Funkce

- Okamžité spuštění stačí přepnout červený posuvný přepínač podobný HDZero Goggle
- Automatické přepínání HDZero/Analog (jako Event VRX)
- Sdílené antény pro HDZero a Analog
- 4,3palcový LCD displej s vysokým jasem (800 nitů) a rozlišením 720p s antireflexní ochranou obrazovky
- Analogové video zbavené prokládání/zvětšení s adaptivním hřebenovým filtrem
- Výstup HDMI pro HDZero i Analog
- Vestavěný DVR pro HDZero a Analog včetně prokládaného/up-scaled analogového videa
- Soubory CAD s otevřeným zdrojovým kódem, včetně přídavného pouzdra na baterie a sluneční clony pro 3D tisk vlastních
- Software s otevřeným zdrojovým kódem, takže si můžete přizpůsobit monitor tak, aby vyhovoval vašim potřebám
- Podporuje vstup CVBS a linkový audio výstup
- USB port typu C pro nastavení parametrů a aktualizaci firmwaru
- 2S-6S XT30 nebo DC in s pojistkou a ochranou proti přepólování
- Držák na stativ se závitem 1/4‐20 na spodní straně

### Specifikace

- Vstupní napětí: 6-26V
- Spotřeba energie: 9,0W
- Hmotnost: 155 g
- Rozměr: 114x88x18mm

### Zahrnuté příslušenství

- 1x HDZero Monitor
- 2x Lipo popruh
- 1x Antireflexní ochrana obrazovky

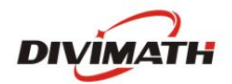

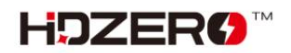

#### Napájení

HDZero Monitor poskytuje dvě různá rozhraní napájení: DC (5,5 mm\*2,0 mm) a XT30. A vestavěná ochrana proti polaritě.

Vstupní rozsah napětí je 2S-6S (6-25V). Spotřeba energie je přibližně 9,0 wattů při příjmu HDZero videa a nahrávání.

HDZero Monitor automaticky identifikuje počty článků na základě napětí při zapnutí a spustí alarm, když je napětí článku nižší než 2,8 V (blikající zobrazení napětí OSD).

V aplikaci HDZero Programmer App můžete také ručně nastavit počty článků a varovné napětí článků.

#### Aktualizace firmware

Před aktualizací firmwaru se ujistěte, že jste si stáhli nejnovější programátor HDZero.

Můžete si jej stáhnout z webu <https://www.hd-zero.com/document>

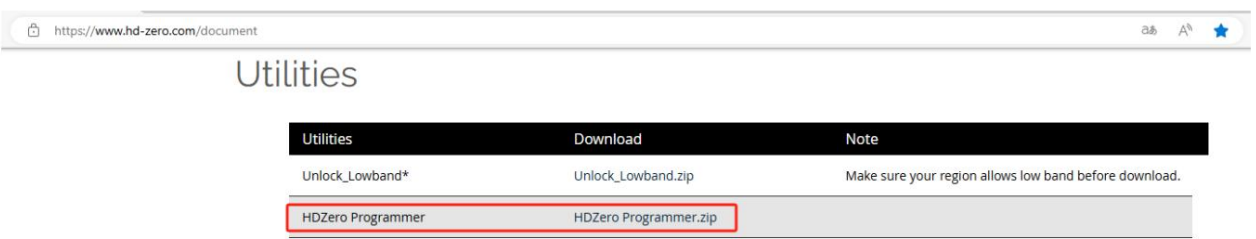

- Otevřete HDZeroProgrammer.exe a přepněte na kartu Monitor.
- Klikněte na Load Online Firmware a vyberte nejnovější verzi, poté klikněte na Flash Monitor.
- Zapněte monitor hdzero a připojte jej k počítači pomocí kabelu USB s rozhraním typu c.
- napájecí zdroj nebo kabel USB před dokončením aktualizace. - Firmware se stáhne a aktualizuje automaticky. Neodpojujte napájení monitoru
- Po dokončení aktualizace znovu zapněte monitor hdzero.

#### Kapela a kanál

HDZero Monitor nemá funkci skenování, musíte nastavit pásmo a kanál ručně.

Pro HDZero jsou podporovány následující kanály: - E1 Pásmo a kanál se nastavují samostatně, což znamená, že můžete přepínat na požadovaný kanál rychleji.

- R1 R8 - F1, F2, F4
- L1 L8

- A1 - A8 Pro analogové jsou podporovány následující kanály:

- B1 - B8

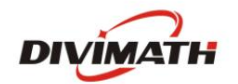

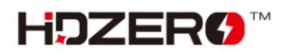

Machine Translated by Google

- E1 E8
- F1 F8
- R1 R8
- L1 L8

Chcete-li změnit kanál

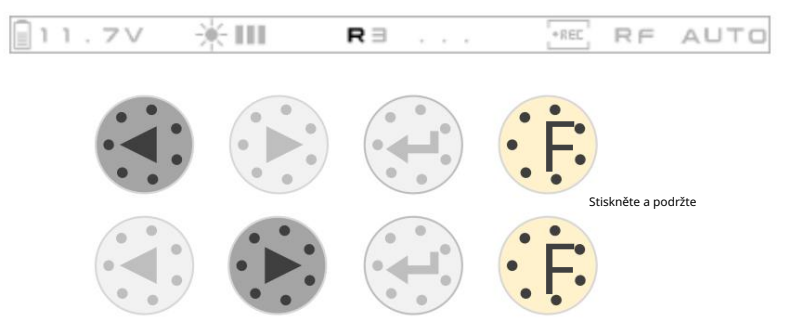

Chcete-li změnit pásmo

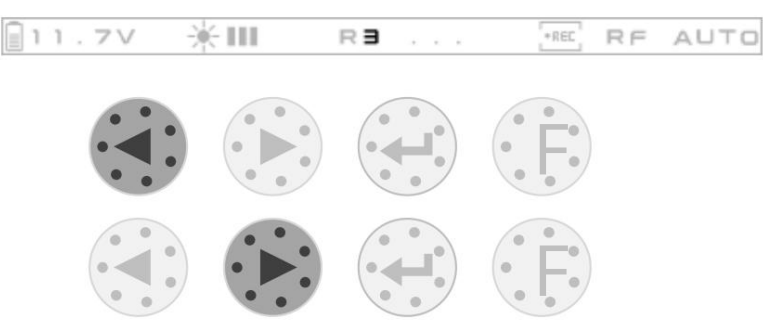

#### Prameny

HDZero Monitor podporuje dva zdroje signálu: RF In a Line In.

Pro RF vstup:

- HDZero Monitor bude automaticky přepínat mezi RF Analog a RF HDZero, dokud nebude RF signál uzamčeno.
- Když je RF analogový signál uzamčen, bude automaticky detekován NTSC/PAL.
- Když je analogový RF signál uzamčen, rozhraní VI/AO bude vydávat zvuk z analogového RF.

Pro linkový vstup:

- Když je linkový signál uzamčen, bude automaticky detekován NTSC/PAL.

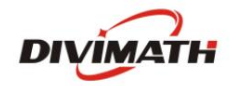

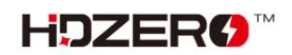

Chcete-li změnit zdroj

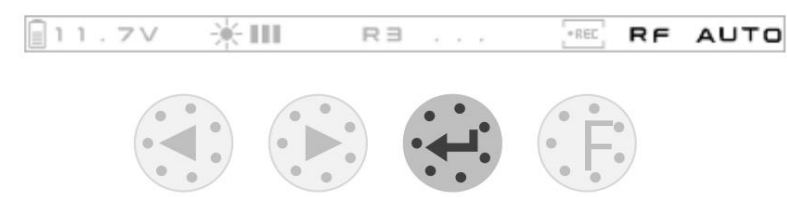

## Záznam

Před nahráváním videa vložte SD kartu do slotu. Doporučené specifikace SD karty jsou následující:

- 8GB-32GB

- FAT32, velikost jednotky je 4096 bajtů

Poté, co je karta SD správně rozpoznána, bude OSD karta SD umístěná v pravém horním rohu obrazovky skryta.

Když je platný signál uzamčen, nahrávání se spustí automaticky. Při ztrátě signálu se nahrávání automaticky zastaví.

Spuštění a zastavení nahrávání můžete také kdykoli ručně ovládat tlačítkem.

Spuštění/zastavení záznamu

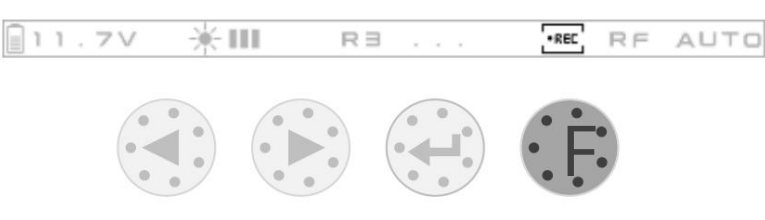

### Nastavení obrazu

Pomocí aplikace HDZero Programmer App lze nastavit následující nastavení obrazu:

- Jas

- Kontrast
- Sytost
- Podsvícení

Podsvícení také podporuje rychlé úpravy pomocí tlačítek.

Chcete-li změnit podsvícení

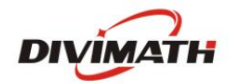

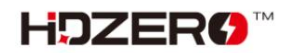

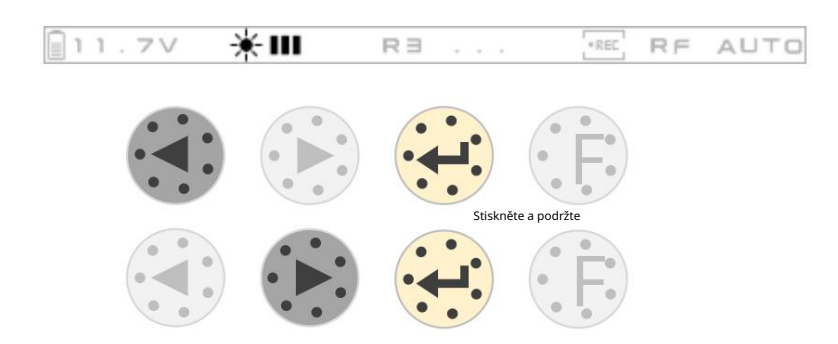

## OSD

Zobrazení FC OSD můžete povolit/zakázat. Musíte jej nastavit pomocí aplikace HDZero Programmer.

## CAD model

Soubor CAD si můžete stáhnout z [https://github.com/hd-zero/hdzero-tooling, N](https://github.com/hd-zero/hdzero-tooling)a 3D model můžete vytisknout krabici s baterií nebo sluneční clonu.

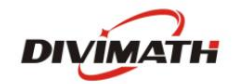

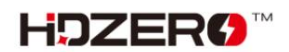